$6<sup>1</sup>$ 

# **CorelDRAW**

## Design and Realization of Automatic Marking of CorelDRAW Document

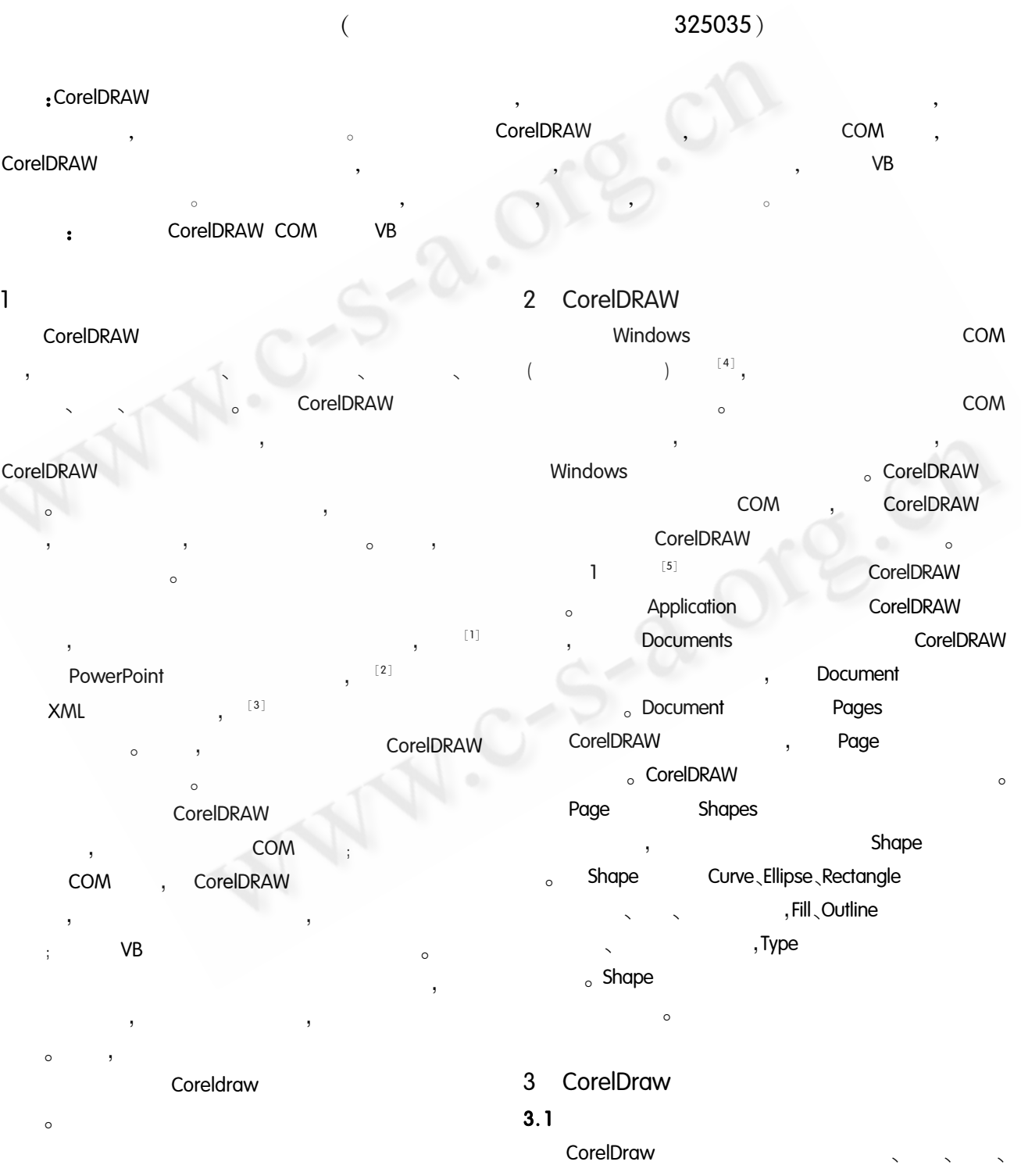

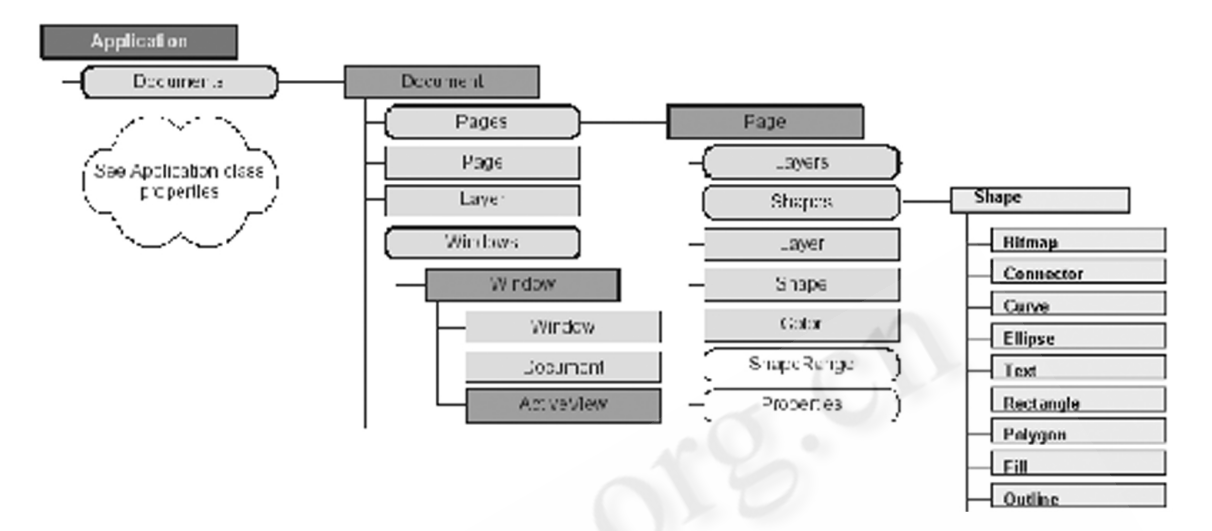

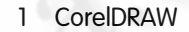

 $\circ$ CorelDraw cdrShapeType<sup>[5]</sup>  $\overline{(\ }$  $\vert$   $\vert$   $\vert$ ı  $\circ$ cdrEl- $\circ$ lipseShape Shape. Ellipse. Type  $\overline{\phantom{a}}$ cdrEllipse cdrArc  $\overline{.}$ ٠, cdrPie Shape. El- $\circ$ lipse. VRadius Shape. Ellipse. Hradius

 $\circ$ 

#### 1 CorelDRAW

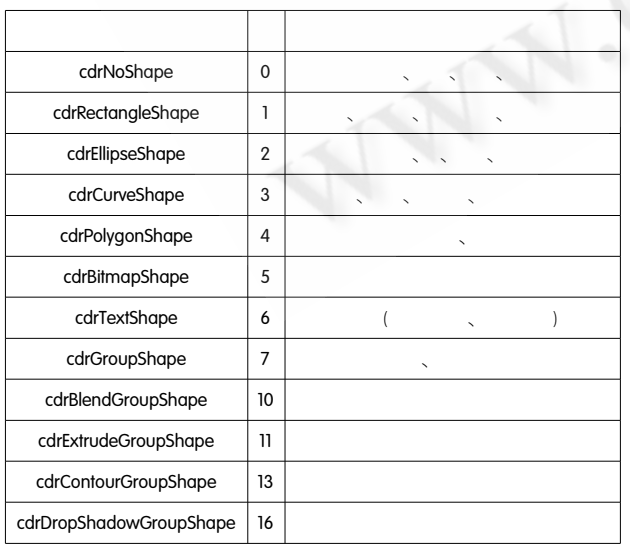

 $(1)$ Page FindShapes  $\circ$ (ActivePage)  $\rightarrow$ 

 $sr = Document$ . ActivePage. FindShapes (Type = cdrRectangleShape)

ShapeRange<sup>[5]</sup> sr , sr , sr Page  $(2)$ Shapes  $\circ$ 

For i = 1 To Document. ActivePage. Shapes. Count If Document. ActivePage. Shapes (i). Type = cdrEllipseShape then

exit

#### Next i

#### $3.2$

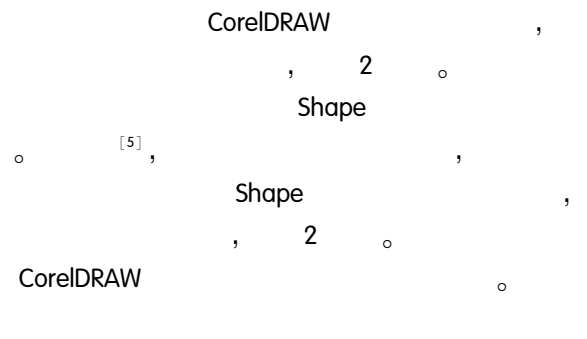

65 Application Case

#### 2 CorelDRAW

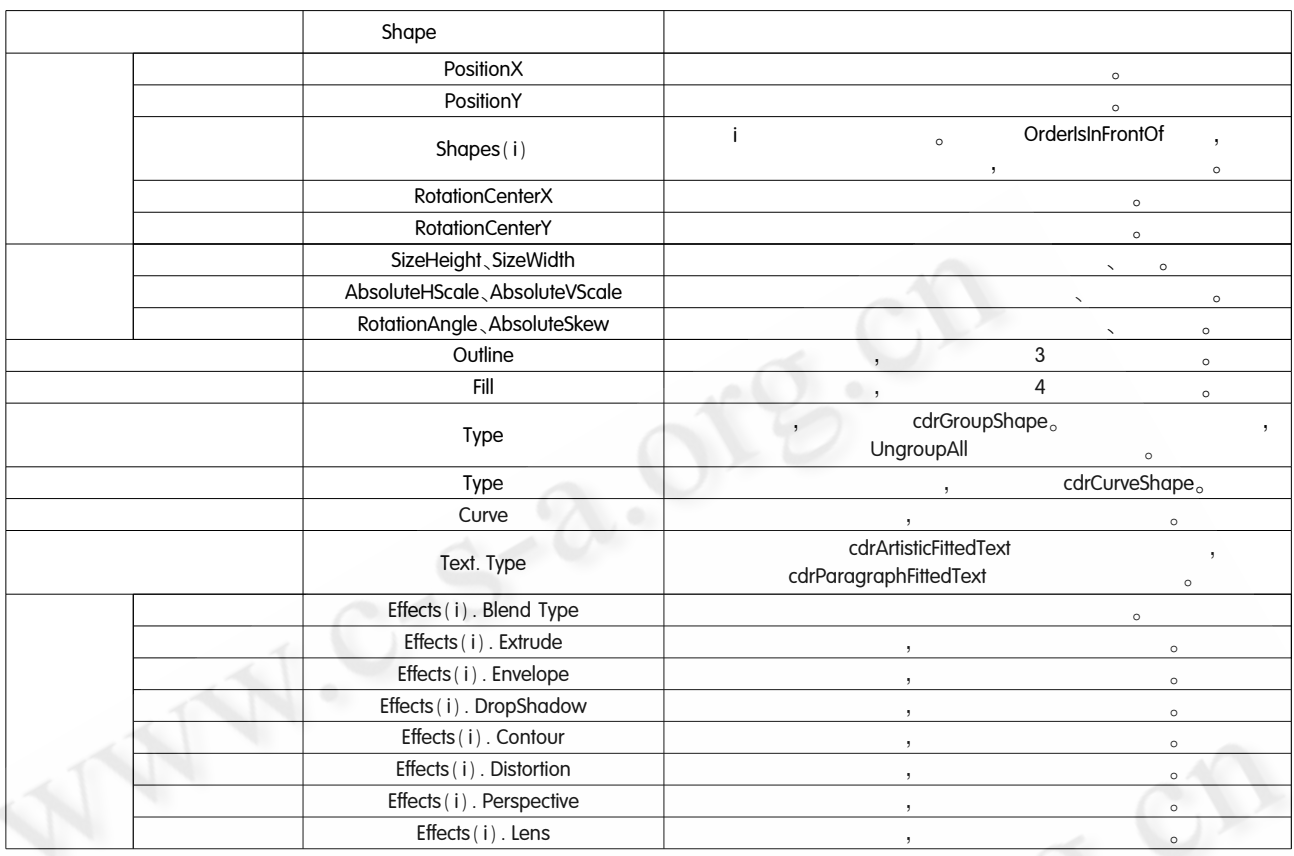

#### Outline  $\mathfrak{Z}$

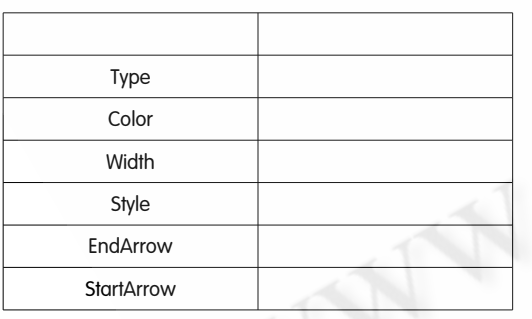

 $\overline{\mathbf{4}}$ Fill

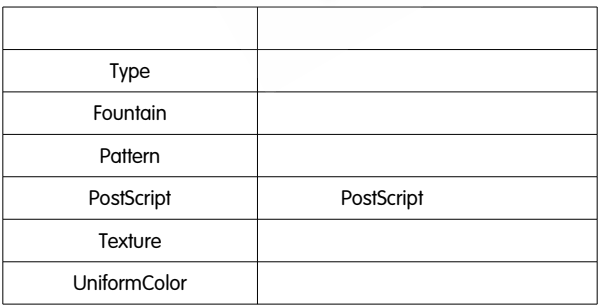

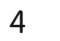

#### CorelDRAW

 $\circ$ CorelDRAW

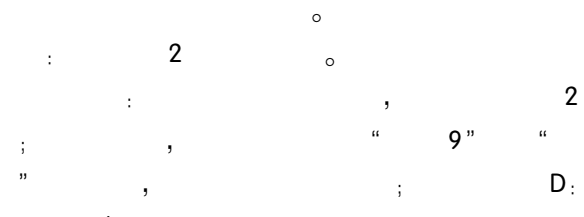

### **\tmp \test.cdr**<sub>o</sub>

 $\, ,$ 

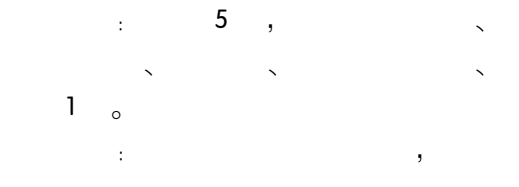

 $\circ$ y

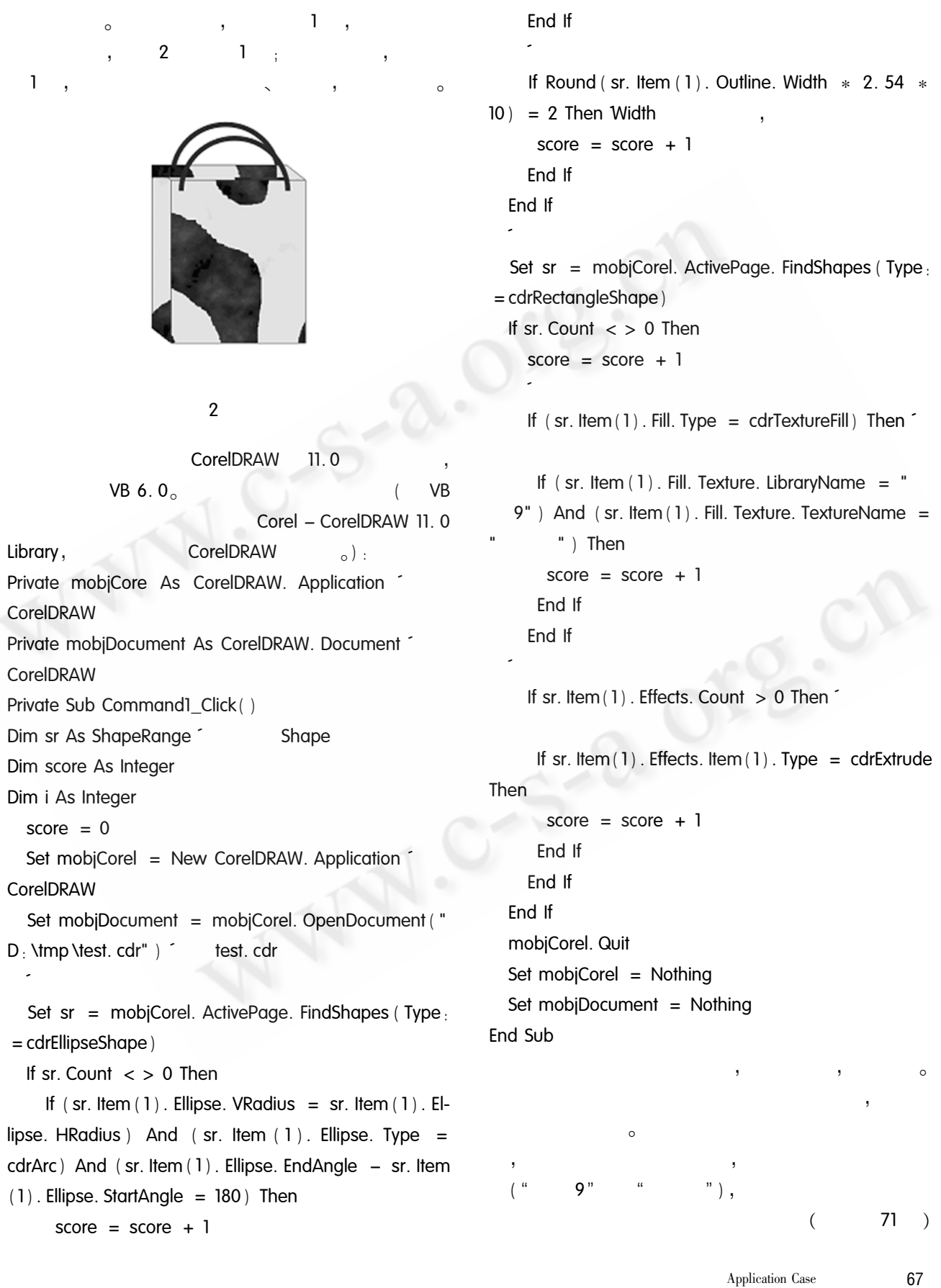

```
◯《计算机系统应用》编辑部 http://www.c-s-a.org.cn
```
Application $\rm Case$ 

67  $\overline{(\ }$ 

 $\overline{\phantom{a}}$ 

5

 $\overline{1}$ 

CorelDRAW

٠

 $\circ$ 

 $\cdot$ 

 $\circ$ 

 $\overline{\phantom{a}}$ 

 $\overline{1}$ 

5000

 $\bullet$ 

Ι,

 $\overline{1}$ 

- . PowerPoint  $[J],$  $, 2002, 38(16)$ :  $102 - 104$  $\overline{2}$ , XML  $[J],$  $,2003,29(16)$ ; 189 – 191  $\overline{3}$  $,2004,25(6):1005-1006,$
- $1018<sub>o</sub>$ 4 Microsoft Corporation. Component Object Model Technologies [EB/OL]. http://www.microsoft.com/ com/default. mspx, 2005.
	- 5 Corel Corporation. CorelDRAW 11 VBA Help, 2002.
		- Practical Experience  $71$

C《计算机系统应用》编辑部 http://www.c-s-a.org.cn